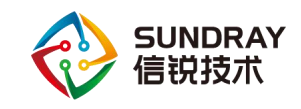

## S 系列框式交换机 常见配置命令指导

2019 年 11 月

Sundray TAC

信锐技术

版权所有 侵权必究

文档密级: 渠道合作伙伴

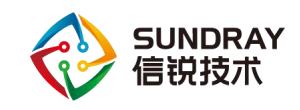

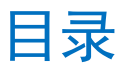

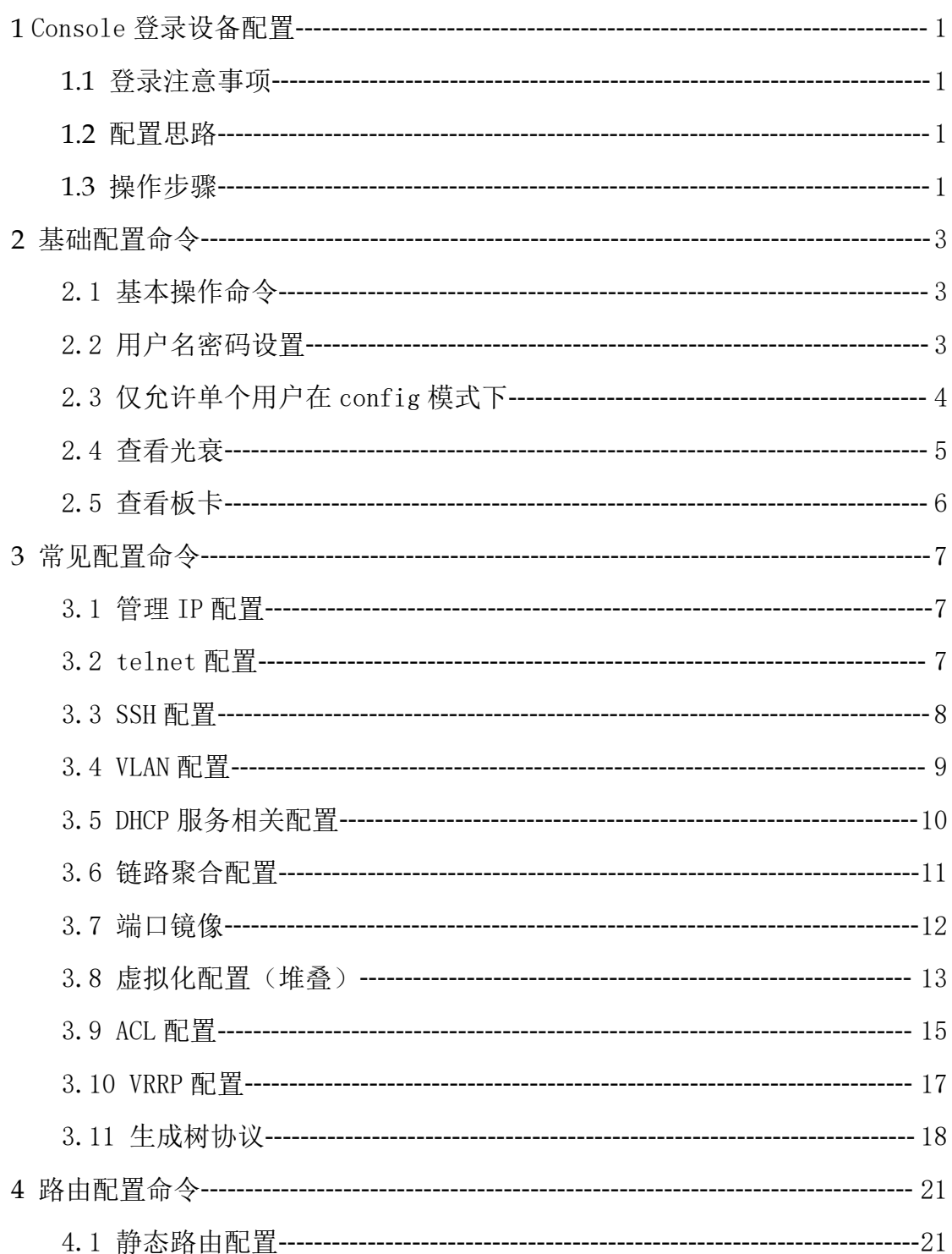

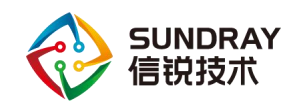

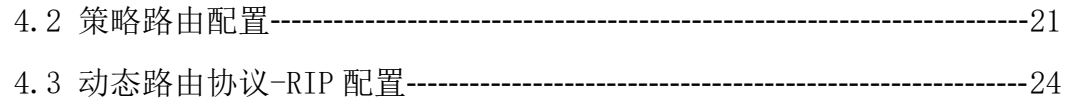

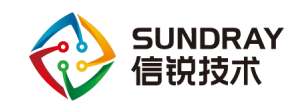

# <span id="page-3-0"></span>1 Console 登录设备配置

通过 Console 口登录交换机是指使用专门的 Console 通信线缆将用户 PC 的串口与交换 机的 Console 口相连,在该方式是登录交换机的最基本方式,也是其他登录方式(如:Telnet、 STelnet)的基础,适用于首次登录交换机或无法远程登录交换机的场景。

准备好 Console 通信线缆。如果用户 PC 是笔记本电脑或者没有串口的电脑,还需要准 备 USB 转串口的转接线,并按照说明书安装好随线光盘的驱动。

## <span id="page-3-1"></span>1.1 登录注意事项

准备好 PC 终端仿真软件。Windows 2000 系统的 PC 自带超级终端,可无需另行准备终 端仿真软件。对于不自带终端仿真软件的系统,请您准备好 PC 终端仿真软件。

## <span id="page-3-2"></span>1.2 配置思路

采用如下思路配置通过 Console 口登录交换机:

1.配置终端仿真软件,设置连接接口及通信参数,登录交换机。

2.配置交换机的基本信息,包括日期、时间、时区及名称,以方便管理。

3.配置 Console 用户界面的认证方式,实现下次通过 Console 口登录交换机时需要本地 认证。

4.配置管理 IP 地址和 Telnet 功能, 便于后续对交换机进行远程维护。

## <span id="page-3-3"></span>1.3 操作步骤

1、将 Console 通信电缆的 DB9(孔)插头插入 PC 机的串口(COM)中,再将 RJ-45 插头端插入设备的 Console 口中;

2、配置终端仿真软件并登录交换机

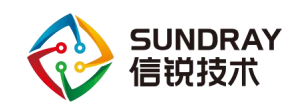

在 PC 上打开终端仿真软件(以 MobaXterm、CRT 等), 新建连接, 设置连接的接口以 及通信参数与交换机 Console 口缺省配置相同。

3、设置连接的接口及通信参数

初始配置时,需要用出厂附带的 console 线来连接配置(线序与普通 console 线线序不 一样,如未用出厂附带的 console 线,会出现无任何输出的情况)

- − 传输速率(speed):9600
- − 数据位(Data bits):8
- − 校验方式(Parity):无
- − 停止位(Stop bits):1
- − 流控方式(Flow control):无
- 4、配置完成后,即可进入命令行配置

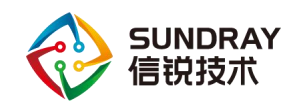

# <span id="page-5-0"></span>2 基础配置命令

## <span id="page-5-1"></span>2.1 基本操作命令

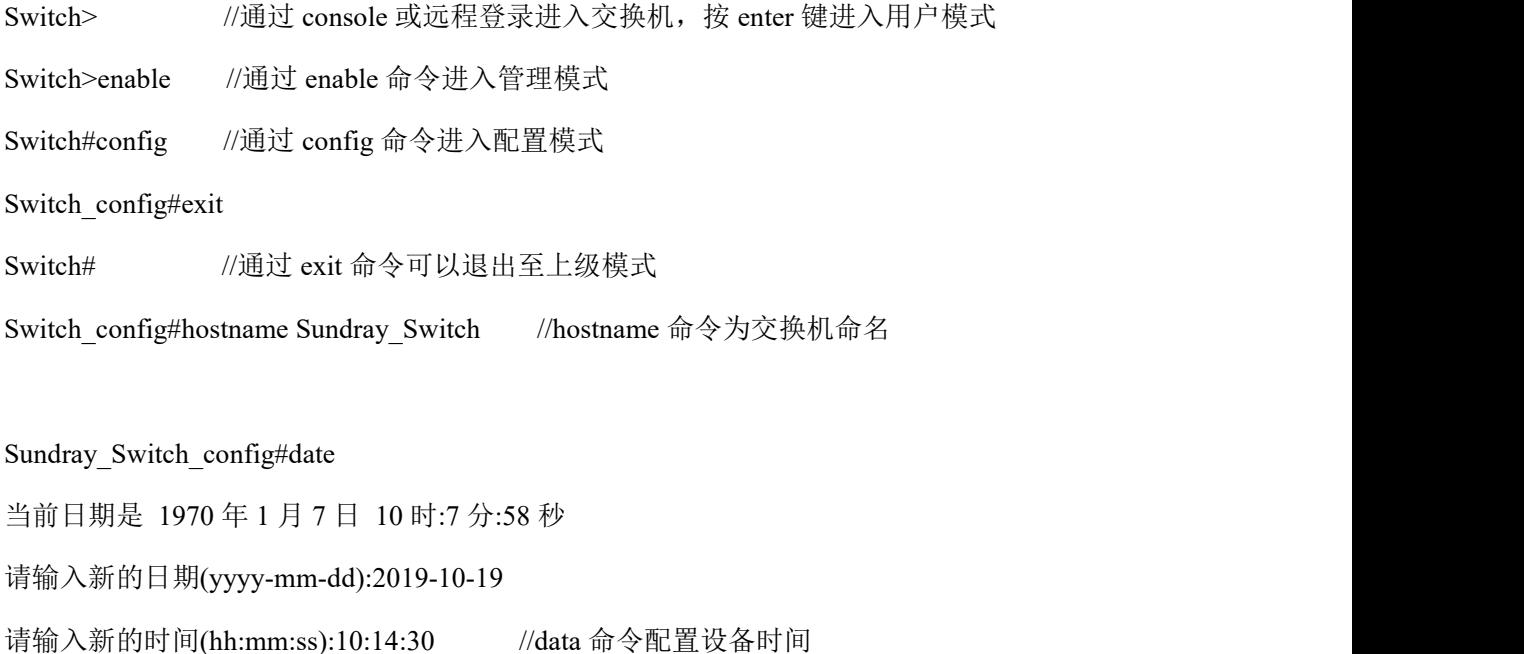

Sundray Switch config#english //修改交换机管理语言支持英文 Sundray Switch config#chinese //修改交换机管理语言支持中文

## <span id="page-5-2"></span>2.2 用户名密码设置

Sundray Switch config#username admin password 0 admin //配置本地用户及密码,0 为显 示不加密,7 为显示加密 Sundray Switch config#enable password 0 admin level 1 Sundray\_Switch\_config#enable password 0 admin level 15 //配置进入管理模式密码及权限, 0 为显示不加密, 7 为显示加密, level 代表特权级别(1-15)

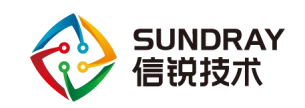

## <span id="page-6-0"></span>2.3 仅允许单个用户在 config 模式下

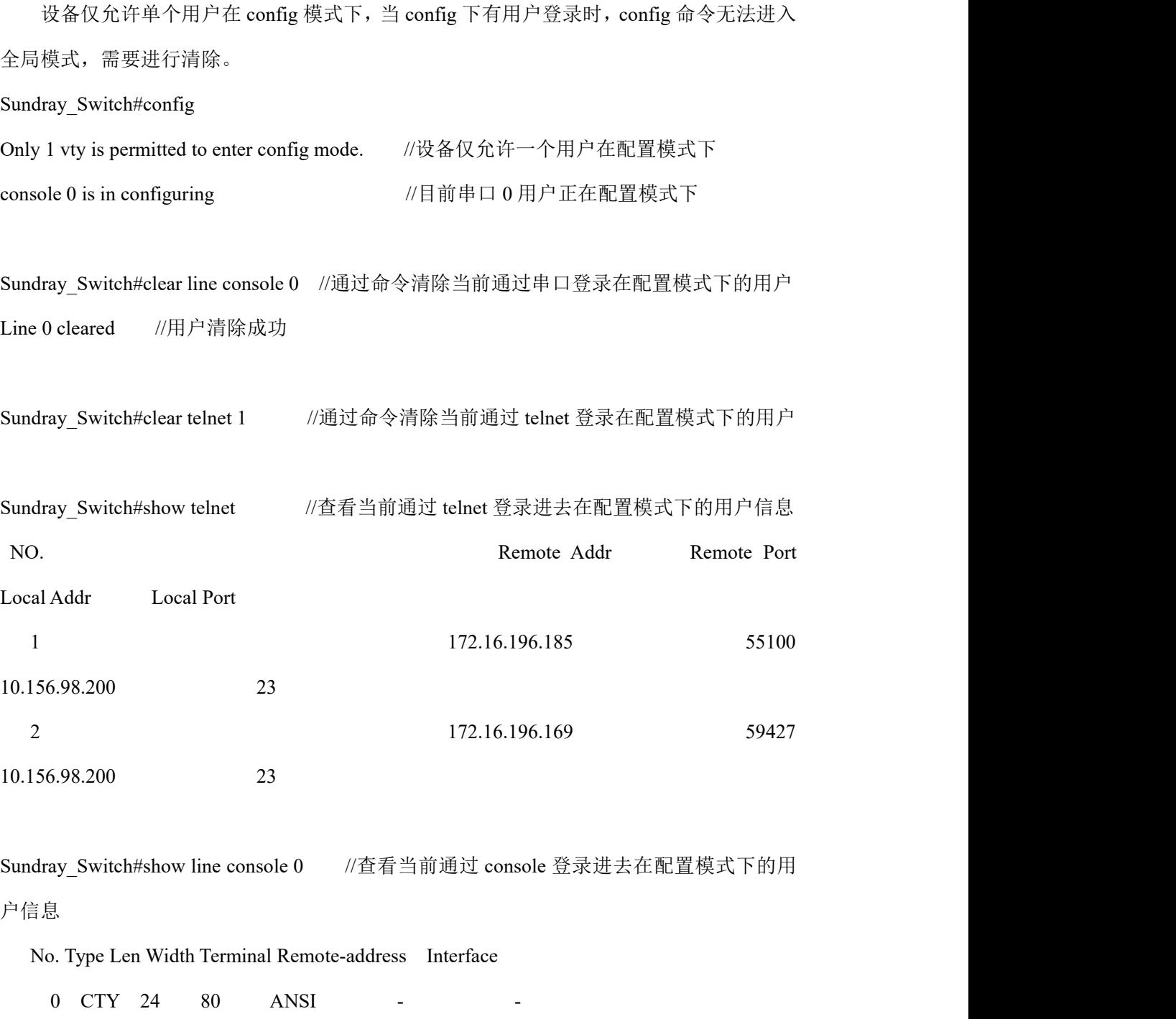

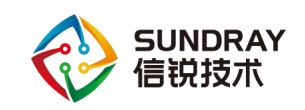

<span id="page-7-0"></span>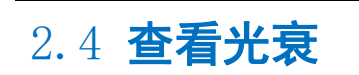

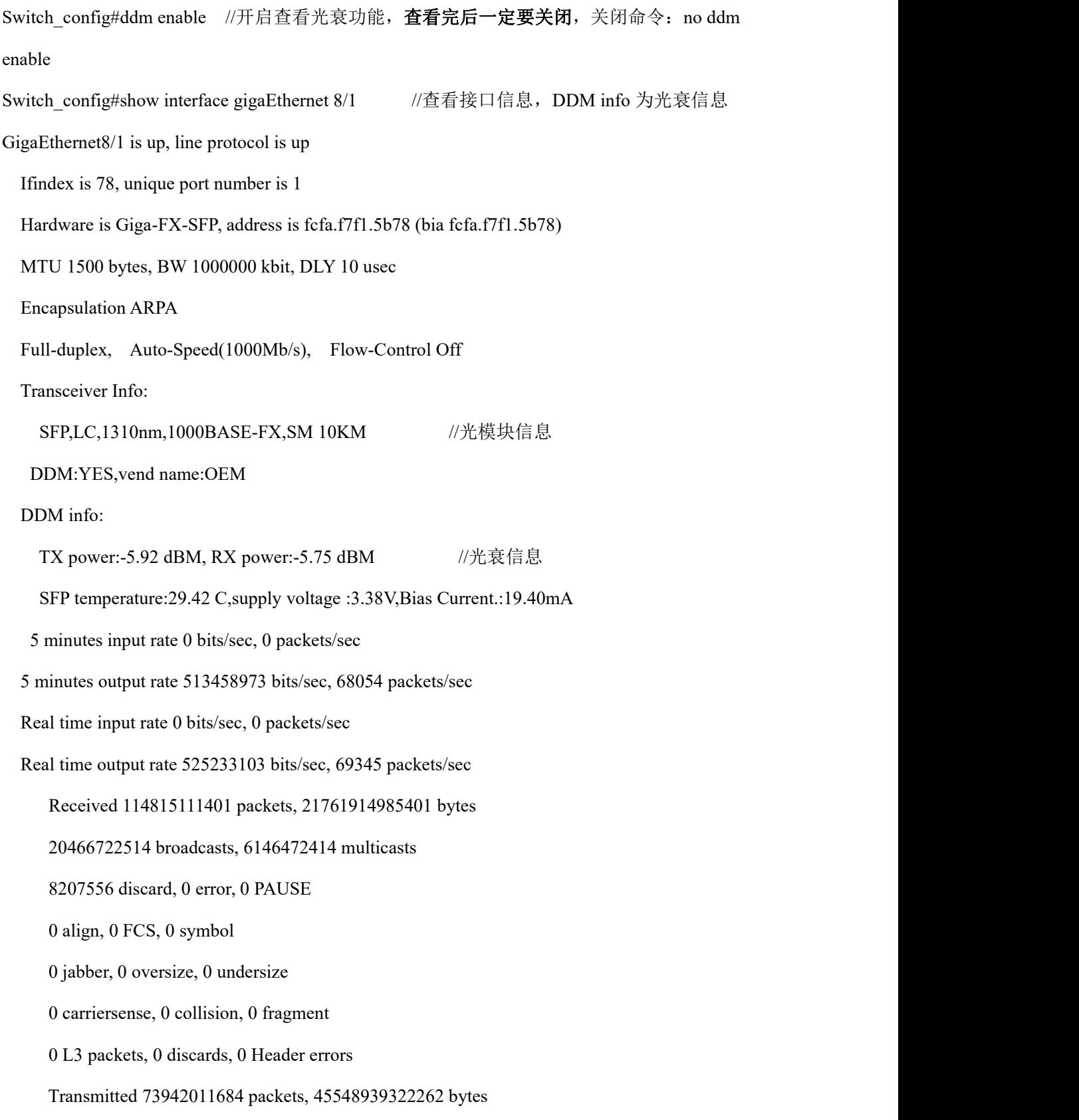

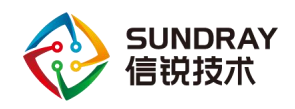

- 37079494 broadcasts,722762024 multicasts 1 discard, 0 error, 0 PAUSE 0 sqettest, 0 deferred, 0 oversize 0 single, 0 multiple, 0 excessive, 0 late
- 0 L3 forwards

## <span id="page-8-0"></span>2.5 查看板卡

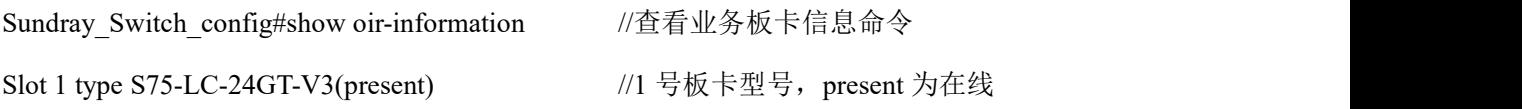

Sundray\_Switch\_config#oir disable slot 1 //关闭 1 号业务板卡

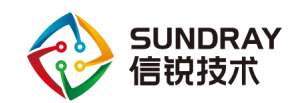

# <span id="page-9-0"></span>3 常见配置命令

## <span id="page-9-1"></span>3.1 管理 IP 配置

Sundray Switch#config //config 命令进入全局模式 Sundray\_Switch\_config#interface vlan 1 //进入到 VLAN 1 接口下 Sundray Switch config\_v1#ip address 10.156.98.200 255.254.0.0 //配置 vlan 1 接口 ip 地址

## <span id="page-9-2"></span>3.2 telnet 配置

开启 telnet, 使用本地用户数据库鉴别用户身份。 switch config#aaa authentication login admin local //创建认证方法列表,配置名为 admin 的认证方法列表 switch\_config#aaa authentication enable default none //配置进入用户管理模式(enable)是否

需要认证,可选配置

enable --使用 enable 密码进行认证 group --使用服务器组进行认证 line --使用 line 密码进行认证 none -- 不需要 AAA 服务)

switch\_config#aaa authorization exec default local //定义了 exec 授权的默认方法列表,该方 法列表自动运用于所有需要进入 EXEC shell 的用户,可选配置,详细可参考配置手册

switch config#line vty 0 4 switch\_config\_line#login authentication admin //进入 vty 线路, 设置本地用户认证

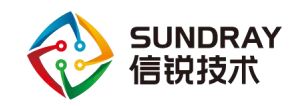

switch\_config#username admin password admin //创建本地用户 Switch config#enable password admin //创建 enable 密码

## <span id="page-10-0"></span>3.3 SSH 配置

配置只允许 IP 为 192.168.246.117 的主机访问 ssh server,使用本地用户数据库鉴别用户 身份。

switch config#aaa authentication login auth-ssh local //创建认证方法列表,配置名为 auth-ssh

switch\_config#ip sshd auth-method auth-ssh //将 auth-ssh 的认证方法列表应用于 ssh server

switch\_config#aaa authentication enable default none //配置进入用户管理模式(enable)是否 需要认证,可选配置,默认可选(enable 使用 enable 密码进行认证, group 使用服务器组进 行认证, line 使用 line 密码进行认证, none 不需要 AAA 服务)

switch config#aaa authorization exec default local //定义了 exec 授权的默认方法列表,该方 法列表自动运用于所有需要进入 EXEC shell 的用户,可选配置,详细可参考配置手册

switch\_config#ip access-list standard ssh-accesslist switch\_config\_std#permit 192.168.246.117 switch config#ip sshd access-class ssh-accesslist //配置一个名为 ssh-accesslist 的访问控

制列表,并将其应用于 sshserver

switch\_config#ip sshd enable //开启 ssh 功能

switch config#username admin password admin //创建本地用户 Switch\_config#enable password admin //创建 enable 密码

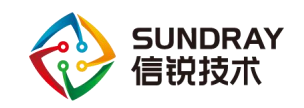

## <span id="page-11-0"></span>3.4 VLAN 配置

switch config#vlan 10 //创建 vlan 10 switch config#vlan 10-100 //创建 vlan 10-100

#### **access** 接口配置

Switch\_config#interface GigaEthernet1/6 Switch\_config\_tg1/6#switchport mode access Switch\_config\_tg1/6#switchport pvid 20 //进入GigaEthernet1/6配置为access口划到vlan20

#### **trunk** 接口配置

Switch\_config#interface GigaEthernet1/5 Switch\_config\_tg1/5#switchport mode trunk Switch config\_tg1/5#switchport pvid 10 Switch\_config\_tg1/5#switchport trunk vlan-allowed 1-100 //进入 GigaEthernet1/5 配置为 trunk 口,pvid10,允许 vlan1-100 通过

### **hybrid** 接口口

将接口 TGigaEthernet1/4 配置为 trunk 口, pvid10, 允许 vlan1-100 通过, 其中 VLAN 1-10 不打标签通过:

Switch\_config# interface TGigaEthernet1/4

Switch\_config\_tg1/4# switchport mode trunk

Switch config\_tg1/4# switchport pvid 10

Switch\_config\_tg1/4# switchport trunk vlan-allowed 1-100

Switch\_config\_tg1/4# switchport trunk vlan-untagged 1-10

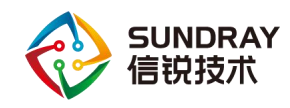

## <span id="page-12-0"></span>3.5 DHCP 服务相关配置

Switch config#ip dhcpd enable //打开 DHCP 服务 Switch\_config#ip dhcpd pool vlan100 //添加 DHCP 地址池 Switch config dhcp#network 100.1.1.0 255.255.255.0 //配置用于自动分配的地址池的网络 地址 Switch config dhcp#range 100.1.1.100 100.1.1.150 //配置用于自动分配的地址池范围 Switch config dhcp#default-router 100.1.1.1 //配置给客户端分配的网关地址 Switch config\_dhcp#dns-server 114.114.114.114 //配置给 DNS 地址 Switch config dhcp#lease 1 12 0 //配置租期 Switch#show ip dhcpd statistic <br> //显示 DHCP 的统计信息,包括各类报 文的数量和自动分配、手动分配的地址数 。

#### 核心配置中继服务器

Switch\_config#int vlan100 //进入对应 vlan Switch\_config\_v100#ip helper-address 100.1.1.253 //配置 dhcp 服务器或中继服务器地址

#### **dhcp snooping** 配置

DHCP-snooping 的任务就是对 DHCP 报文进行判断,防止伪造的 DHCP 服务器提供 DHCP 服务,维护接口上 MAC 地址与 IP 地址的对应绑定关系。

从信任端口接收的 DHCP 报文无需校验即可转发。典型的设置是将信任端口连接 DHCP 服务器或者 DHCP relay 代理。非信任端口连接 DHCP 客户端, 交换机将转发从非信任端口 接收的 DHCP 请求报文,不转发从非信任端口接收的 DHCP 回应报文。如果从非信任端口 接收 DHCP 回应报文,进行丢弃 DHCP 回应报文。

示例:

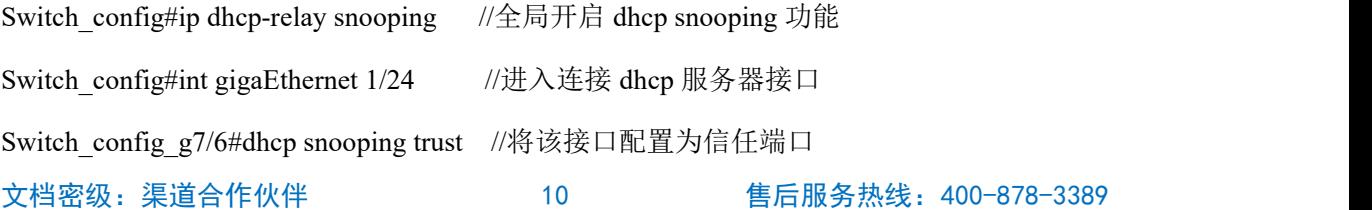

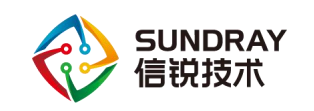

## <span id="page-13-0"></span>3.6 链路聚合配置

端口链路聚合是将几个具有相同属性的端口捆绑为一个逻辑端口,而这个捆绑过程可以 通过 Lacp 协商, 也可以不用通过协商而强制的捆绑到一起。

如果使用 static 静态聚合,要保证捆绑的端口的属性是相同的,即同为全双工,相同的 速度,同时还要保证捆绑的端口的连接都是点对点连接,并且点对点连接的对端端口同样是 捆绑在一个逻辑端口。

配置端口聚合时,可选择 LACP 协商模式,在 Active 模式下,端口将会主动的发送 LACP 报文,进行 LACP 协商;在 Passive 模式下,端口只会被动的响应 LACP 报文,被动的进行 LACP 协商。

示例:

#### **TGigaEthernet1/6** 和 **TGigaEthernet1/7** 接口做链路聚合,使用 **lacp** 主动模式:

Switch config#interface port-aggregator 3 //创建聚合口,接口号取值范围 1-32 Switch\_config#interface range TGigaEthernet1/6-7 //同时进入 6、7 两个接口 Switch config if range#aggregator-group 3 mode lacp active //使用 lacp 主动模式 Switch config#interface port-aggregator 3 Switch config\_p3#aggregator-group load-balance both-mac //支持目的 MAC 地址、源 MAC

地址、源 MAC 与目的 MAC 地址、目的 IP 地址、源 IP 地址,源 IP 地址与目的 IP 地址、 源端口这 7 种方式做负载分担

#### **TGigaEthernet1/8** 和 **TGigaEthernet1/9** 接口做链路聚合,使用静态模式:

Switch config#interface port-aggregator 1 //创建聚合口,接口号取值范围 1-32 Switch\_config#interface range TGigaEthernet1/8-9 //同时进入 8、9 两个接口 Switch config if range#aggregator-group 1 mode static //使用静态模式 Switch\_config#interface port-aggregator 1 Switch config\_p1#aggregator-group load-balance both-mac //支持目的 MAC 地址、源 MAC 地址、源 MAC 与目的 MAC 地址、目的 IP 地址、源 IP 地址,源 IP 地址与目的 IP 地址、 源端口这 7 种方式做负载分担

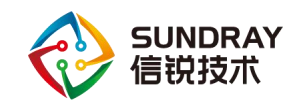

通过 show aggregator-group [id] {detail|brief|summary} //查看详细的聚合信息。

## <span id="page-14-0"></span>3.7 端口镜像

为了方便对交换机进行管理,可以通过配置端口镜像,使用交换机某一个端口来对流经 一组端口的流量进行观察。

示例: フィスト アイスト しんこうしょう しんこうしょう ふくしょう

Switch config# mirror session 1 source interface g1/24 both //选择 g1/24 作为源端口,可选择 该接口下的入方向、出方向或双向的流量(both 为双向,rx 监控接收流量, tx 监控发送流量) Switch config# mirror session 1 destination interface g1/2 //选择 g1/2 作为目的端口

Switch config# mirror session 1 source interface g1/20,g1/21 both //选择 g1/20、g1/21 作为源 端口,可选择该接口下的入方向、出方向或双向的流量(both 为双向,rx 监控接收流量, tx 监控发送流量)

Switch\_config# mirror session 1 destination interface g1/2 //选择 g1/2 作为目的端口

Switch#show mirror //查看镜像状态

Sundray\_Switch\_config#show mirror session 1 //查看镜像会话 1 的状态

Session 1

---------

Destination Ports: g1/23

Source Ports:

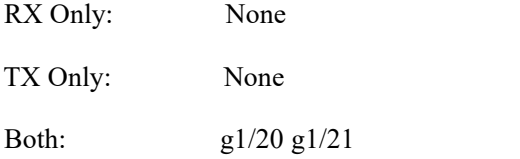

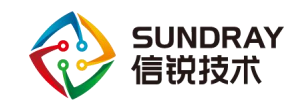

## <span id="page-15-0"></span>3.8 虚拟化配置(堆叠)

虚拟化技术是一种集中管理的端口扩展技术。用户可以把启用虚拟化功能的交换机,利 用虚拟化线卡及连接线把它们连接在一起构成虚拟设备。

#### 示例:

●  $A$  机器 Switch# Switch#config //进入全局模式 Switch# config#bvss //进入虚拟化配置模块 Switch# config\_bvss#bvss enable //开启虚拟化功能 Switch# config\_bvss#bvss mode normal //模式选择正常(2 台用正常模式,2 台以上 用 enhanced) Switch# config\_bvss#bvss domain-id 100 //创建虚拟化域 100 (随便数字, 2 台一致即 可) Switch# config\_bvss#bvss member-id 1 //虚拟化域里面的 1 号成员(另一台写 2 就行)

Switch# config\_bvss#bvss priority 100 //交换机的优先级(优先级高的为 master) Switch# config\_bvss#bvss slot 7 //指定第几块板卡为堆叠板卡(堆叠版卡装在 哪里就写几就行, 如该项目堆叠版装在卡槽 1, 那就是 slot1, 如果是卡槽 2 就是 solt2) Switch# config\_bvss#bvss sgnp neighbour-timeout 10 //超时时间 10 分钟 Switch#write bvss-config **//使用 write 保存虚拟化配置(注意,直接 write 命令不** 能保存虚拟化配置),再重启设备(需要通过直接断电重启设备,不要 **reboot** 命令重启, **reboot** 会清空全部堆叠配置)

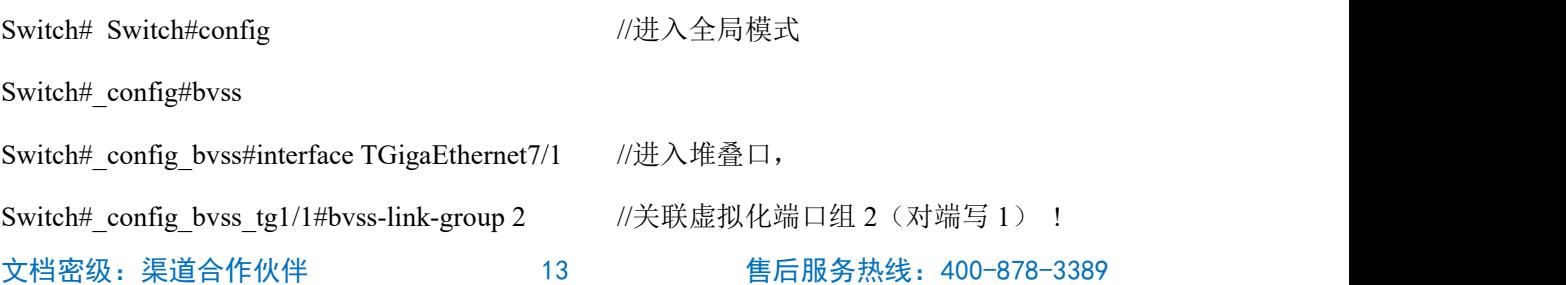

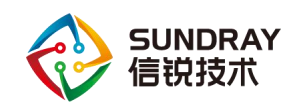

框式核心交换机常见配置命令指导

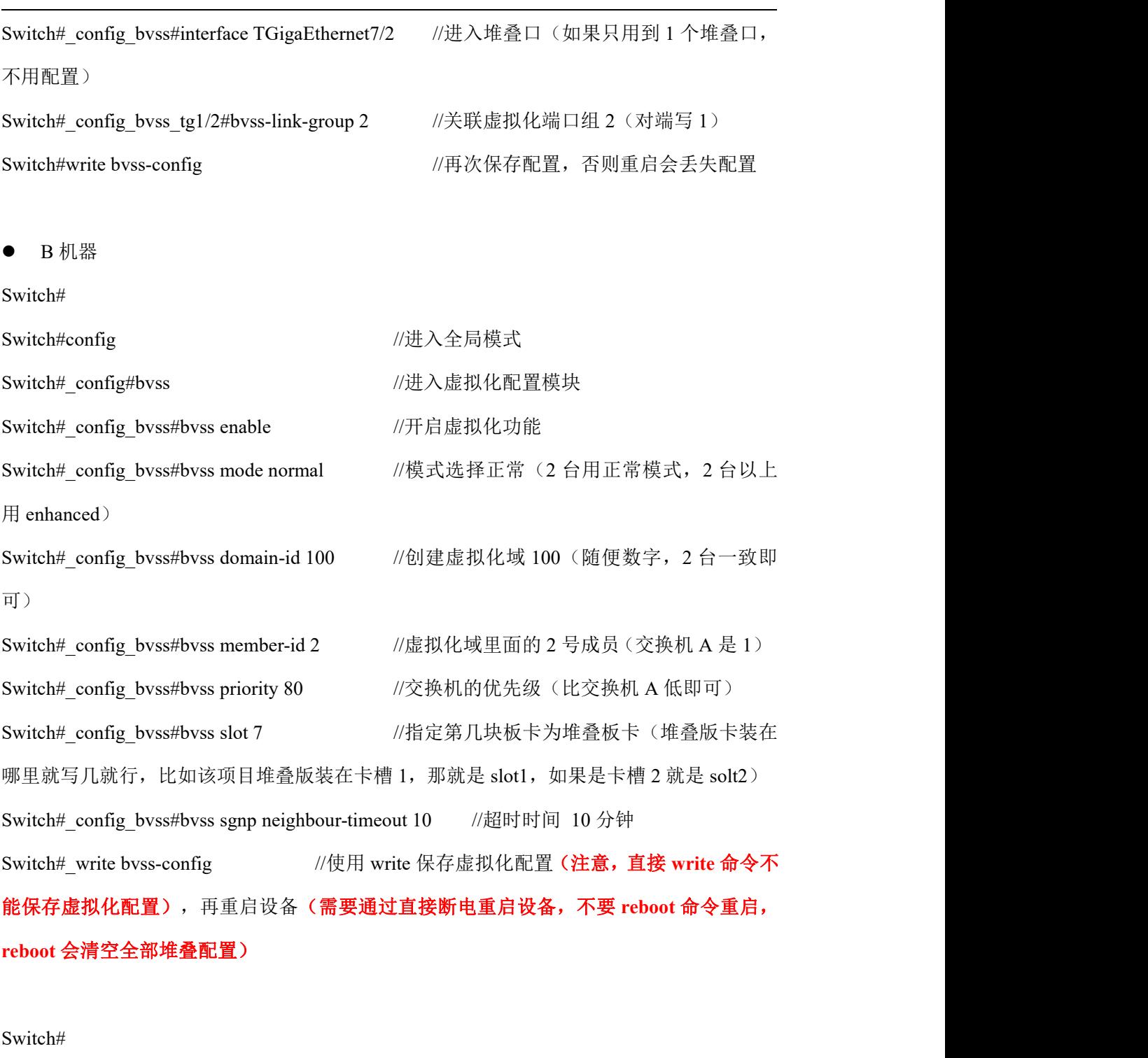

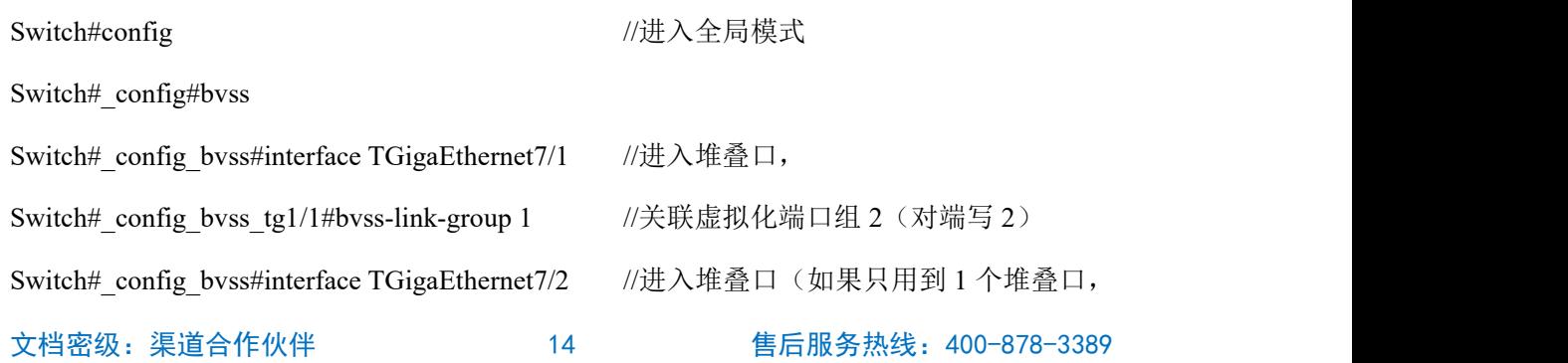

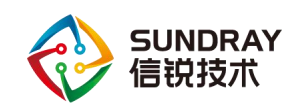

不用配置)

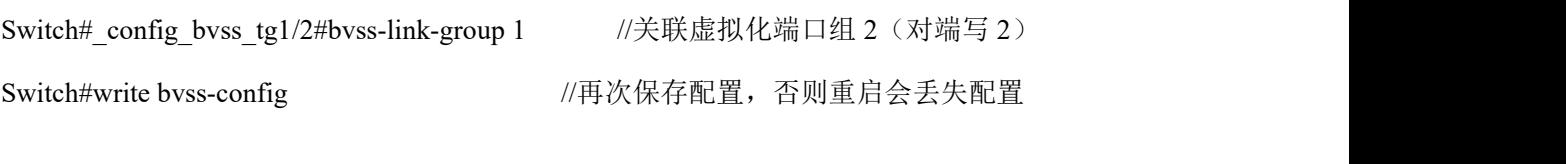

Switch#show bvss current-config //查看虚拟化状态

bvss configuration information:

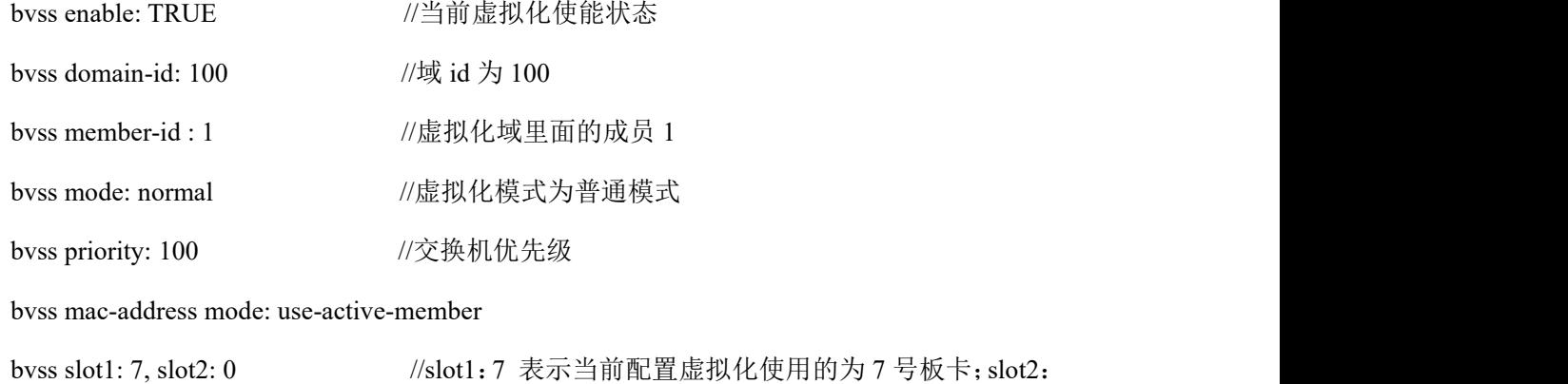

0 表示当前使用普通模式,只使用一款虚拟化板卡

## <span id="page-17-0"></span>3.9 ACL 配置

- 标准 ACL
	- 基于源 ip 地址控制数据包
	- 允许和拒绝完整的协议
- $\triangleright$  扩展 ACL
	- 基于源 ip 地址 目的 ip 地址 端口号 协议类型
	- 允许和拒绝特定的协议和端口号

注意:ACL 由一个隐含的 deny 规则结束

### **1**、配置基于物理端口 **IP** 访问列表

文档密级:渠道合作伙伴 15 15 售后服务热线:400-878-3389 IP 访问列表是应用 IP 地址的允许和禁止条件的有序集合。交换机的软件系统在访问列 表中逐个按规则测试地址。第一个匹配决定是否该软件接受或拒绝该地址。因为在第一个匹

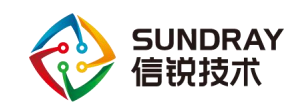

配之后,软件停止了匹配规则,所以条件的先后次序是重要的。如果没有规则匹配,拒绝该 地址。在使用访问列表中有以下两个步骤:

(1)通过指定访问列表名及访问条件,建立访问列表。

(2)将访问列表应用到端口

配置过程:

建立标准的和扩展的 IP 访问列表

用一个字符串建立 IP 访问列表。注意: 标准的访问列表和扩展的访问列表不能用相同的名 字。

为了建立标准的访问列表,在全局配置下执行下列命令。

ip access-list standard name <br>//使用名字定义一个标准的 IP 访问列表。 deny {source [source-mask] | any} or permit {source [source-mask] | any} //在标准访问列表 配置模式下,指定一个或多个允许或不允许条件。这决定该包通过还是不通过。 exit //退出访问列表配置模式。

为建立扩展的访问列表,在全局配置态执行下列命令:

ip access-list extended name //使用名字定义一个扩展的 IP 访问列表。

{deny | permit} protocol source source-mask src-port destination destination-mask dst-port [precedence precedence] [tos tos] {deny | permit} protocol any any //在扩展访问列表配置模 式下,指定一个或多个允许或不允许条件。这决定该包通过还是不通过。(precedence 表示 ip 包优先级, TOS 表示 Type of Service)

Exit //退出访问列表配置模式。

当建立了访问列表后,可以将它应用到一个或多个 vlan 端口上,过滤访问交换机的报 文。在端口配置态使用以下命令:

ip access-group {access-list-name} {in | out} //将访问列表应用到端口。

文档密级:渠道合作伙伴 16 售后服务热线:400-878-3389 对于标准的入口访问列表,在接收到包之后,对照访问列表检查包的源地址。对于扩展

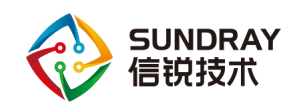

的访问列表,该路由交换机也检查目标地址。如果访问表允许该地址,那么软件继续处理该 包。如果访问表不允许该地址,该软件放弃包并返回一个 ICMP 主机不可到达报文。 如果指定的访问列表不存在,所有的包允许通过。

#### **2**、基于接口 **ACL** 配置示例:

在以下例子中,第一行允许新来的 TCP 与主机 130.2.1.2 的 SMTP 端口连接。 Sundray\_Switch\_config#ip access-list extended smtp //建立名称为 smtp 的扩展访问列表 Sundray\_Switch\_config\_ext#permit tcp any 130.2.1.2 255.255.255.255 eq 25 //允许任何主 机的 tcp 协议与主机 130.2.1.2 的 SMTP 端口连接

Sundray Switch config#interface g5/0 //进入到需要应用该 acl 的接口 Sundray\_Switch\_config\_g5/0#ip access-group smtp //将名称为 smtp 的访问列表应用于 interface g5/0, 默认在入口方向, egress 配置在出口方向, stat-packet 使能报文统计, stat-byte 使能报文字节的统计。

Sundray Switch config#ip access-list standard ssh\_access //创建标准访问控制列表 ssh\_access Sundray\_Switch\_config\_std#permit 192.168.20.40 //允许192.168.20.40 主机从下接口通过

#### **3**、基于 **VLAN ACL** 配置示例:

Sundray\_Switch\_config#ip access-list extended smtp //建立名称为 smtp 的扩展访问列表 Sundray Switch config#ip access-group smtp vlan 1 //将名称为 smtp 的访问列表应用于 vlan 1, 默认在入口方向, egress 配置在出口方向, stat-packet 使能报文统计, stat-byte 使 能报文字节的统计。

### <span id="page-19-0"></span>3.10 VRRP 配置

配置 VRRP 组

1、在 SwitchA 上创建 VRRP 备份组 1, 配置 SwitchA 在该备份组中的优先级为 120, 并配 置抢占时间为 20 秒。

switchA config#int vlan 1  $\qquad$  //进入 vlan1 接口

文档密级:渠道合作伙伴 17 售后服务热线:400-878-3389

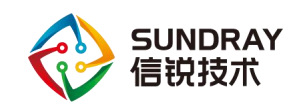

switchA\_config\_v1# vrrp 1 associate 10.1.1.1 255.255.255.0 //创建 vrrp 组,ID 为 1,配置 vrrp 虚拟 ip 地址为 10.1.1.1 switchA\_config\_v1# vrrp 1 priority 120 //配置 vrrp 1 主机优先级为 120 switchA\_config\_v1#vrrp 1 preempt delay 20 //vrrp 组抢占的延时时间为 20S switchA\_config\_v1#exit 2、在 SwitchB 上创建 VRRP 备份组 1, 其在该备份组中的优先级采用缺省值 100 (不需要 配置)。 switchB config#int vlan 1  $\qquad$  //进入 vlan1 接口 switchB\_config\_v1# vrrp 1 associate 10.1.1.1 255.255.255.0 //创建 vrrp 组,ID 为 1,配置 vrrp 虚拟 ip 地址为 10.1.1.1 switchB config\_v1# vrrp 1 priority 100 //配置 vrrp 1 备机优先级为 100

## <span id="page-20-0"></span>3.11 生成树协议

switchB\_config\_v1#exit

#### **MSTP** 配置

交换机所处的多生成树区域,由配置名称、修订号以及 VLAN 与 MSTI 映射关系这三 项属性决定,通过区域配置命令可以分别对其进行设置。需要注意的是,三项属性中任何一 项的变化都会导致交换机所处区域的变化。

#### **#**配置过程

(1)配置多生成树区域

spanning-tree mstp name string //设置多生成树配置名称。 string 表示配置名称字符串,最多可包含 32 个字符,大小写敏感。默认值为交换机 MAC 地 址的字符串形式。

文档密级:渠道合作伙伴 18 售后服务热线:400-878-3389 no spanning-tree mstp name //设置多生成树配置名称为默认值。 spanning-tree mstp revision value //设置多生成树配置修订号。value 表示修订号, 范围:

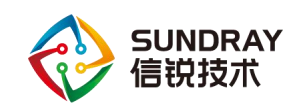

 $0 - 65535$ , 默认值  $0$ 。

no spanning-tree mstp revision //设置多生成树修订号为默认值。 spanning-tree mstp instance instance-id vlan vlan-list //将 VLAN 映射到 MSTI; instance-id: 生成树实例号,表示一个 MSTI; vlan-list: 映射到该生成树的 VLAN 列表。范围 1-4094; instance-id 为单独的值,仅表示一个生成树实例; vlan-list 可以表示一组 VLAN, 比 如:"1,2,3"、"1-5"、"1,2,5-10"等。

no spanning-tree mstp instance instance-id //取消 MSTI 的 VLAN 映射,停止生成树实例; instance-id:生成树实例号,表示一个 MSTI。

使用下面的命令查看多生成树协议的区域设置:

show spanning-tree mstp region //显示多生成树协议的区域设置

(2)配置网络根桥

spanning-tree mstp instance-id root primary [ diameter net-diameter [ hello-time seconds ] ]

//设置交换机在指定生成树实例中为根; instance-id: 生成树实例号; net-diameter: 可选 参数,网络直径,当 instance-id 为 0 时有效,范围: 2-7; seconds: 可选参数, Hello Time, 范围:1 – 10 秒。

no spanning-tree mstp instance-id root //取消交换机在生成树中的根桥设置; instance-id: 生成树实例号。

使用下面的命令查看多生成树协议信息:

show spanning-tree mstp [ instance instance-id ] //查看多生成树实例的信息

#### 配置示例:

文档密级:渠道合作伙伴 19 售后服务热线:400-878-3389 Switch config#spanning-tree mode mstp //启动 mstp 多生成树协议 Switch\_config#spanning-tree mstp instance 1 root primary/secondary //设置交换机在指定生成 树实例中为根/备根 Switch config#spanning-tree mstp name MST //命名 mstp 生成树协议为 MST Switch config#spanning-tree mstp revision 1 //设置多生成树修订号为 1

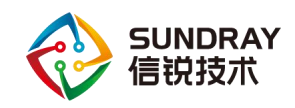

Switch config#spanning-tree mstp instance 1 vlan 10,20-21 //将对应 vlan 映射到 MSTI Switch\_config#spanning-tree mstp 1 priority 4096 //设置 MSTP 优先级为 4096

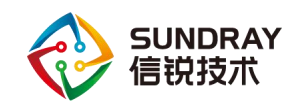

# <span id="page-23-0"></span>4 路由配置命令

## <span id="page-23-1"></span>4.1 静态路由配置

Sundray Switch#ip route default 10.157.255.254 //缺省路由, 即指定到任意网段的报文的 下一跳地址为 10.157.255.254

Sundray Switch#ip route 111.11.11.0 255.255.255.0 100.0.1.2 //静态路由, 指定到网段 111.11.11.0/24 的报文的下一跳地址为 100.0.1.2

Sundray\_Switch#ip route 10.0.0.0 255.0.0.0 vlan 1 //静态路由, 指定到网段 10.0.0.0/8 的报 文的出端口为 interface vlan 1

## <span id="page-23-2"></span>4.2 策略路由配置

PBR 是策略路由(Policy Based Routing)的英文缩写。PBR 使得用户可以依靠某种策略来 进行路由,而不是依赖路由协议。PBR 目前支持的策略是: ip 报文大小、源 ip 地址。用户 可以为符合策略的报文指定下一跳 ip address 或者下一跳端口。PBR 支持负载均衡, 对符合 策略的报文可以应用多个下一跳 ip 地址或端口。

PBR 应用下一跳的规则如下:

1、如果配置了 set ip next-hop,并且 nexthop 是可到达的,则采用 nexthop。如果有多个 nexthop, 则采用第一个可到达的 nexthop, 如果多个 nexthop 是 load-balance 方式, 则轮流选 择这些 nexthop。

2、 如果配置了 set interface, 并且 interface 处于可路由(端口协议 up, 配置了 ip 地址) 状态,则采用该端口作为下一跳端口。如果有多个 interface, 则采用第一个可路由的端口,

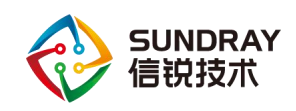

如果这些多个 interface 是 load-balance方式,则轮流选择这些端口。如果同时配置 set ip next-hop 和 set interface,优先选择 set ip next-hop。

3、set ip default next-hop 或 set default interface 仅在基于目的 ip 地址的路由表查找失败 的情况下有效。

对以下报文,不会应用策略路由:

1、对于目的地址是本地的报文。

2、multicast 报文

3、本地直连广播报文

#### 配置过程:

创建访问列表

创建 route-map

将 route-map 应用到端口

#### 案例配置:

server1 走 13.1.1.254

server2 走 14.1.1.254

server3 负载均衡同时走 13.1.1.254 和 14.1.1.254

### 配置示例:

Switch\_config#ip pbr //默认情况下 pbr 是关闭的, 需要先开启

#### 1、创建 ACL

文档密级:渠道合作伙伴 22 售后服务热线:400-878-3389 Switch config#ip access-list standard server1 //创建标准访问控制列表,名称为 server1 Switch config\_std#permit 10.1.1.1 255.255.255.255 //允许主机 10.1.1.1 Switch\_config#ip access-list standard server2 //创建标准访问控制列表,名称为 server2 Switch config\_std#permit 10.1.1.2 255.255.255.255 //允许主机 10.1.1.2 Switch\_config#ip access-list standard server3 //创建标准访问控制列表,名称为 server3 Switch config\_std#permit 10.1.1.3 255.255.255.255 //允许主机 10.1.1.3

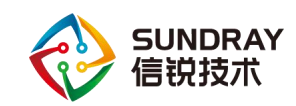

#### 2、创建 route-map

Switch config#route-map pbr 1 permit //创建 Route-map 的允许项, Route-map 条目的序 号为 1

Switch\_config\_route\_map#match ip address server1 //匹配 server1 ip 地址的访问控制列表名 Switch config\_route\_map#set ip next-hop 13.1.1.254 // 设 置 server1 的 下 一 跳 IP 为 13.1.1.254

Switch config#route-map pbr 2 permit //创建 Route-map 的允许项, Route-map 条目的序 号为 2

Switch\_config\_route\_map#match ip address server2 //匹配 server2 ip 地址的访问控制列表名 Switch config\_route\_map#set ip next-hop 14.1.1.254 // 设 置 server2 的 下 一 跳 IP 为 14.1.1.254

Switch config#route-map pbr 3 permit //创建 Route-map 的允许项, Route-map 条目的序 号为 3

Switch\_config\_route\_map#match ip address server3 //匹配 server3 ip 地址的访问控制列表名 Switch config\_route\_map#set ip next-hop 13.1.1.254 14.1.1.254 load-balance // 设 置 server3 的多个下一跳地址,并进行负载分担

Switch\_config#route-map pbr 4 permit //创建 Route-map 的允许项, Route-map 条目的序号 为 4 and  $\frac{1}{2}$  4 and  $\frac{1}{2}$  4 and  $\frac{1}{2}$  4 and  $\frac{1}{2}$  4 and  $\frac{1}{2}$  4 and  $\frac{1}{2}$  4 and  $\frac{1}{2}$  4 and  $\frac{1}{2}$  4 and  $\frac{1}{2}$  4 and  $\frac{1}{2}$  4 and  $\frac{1}{2}$  4 and  $\frac{1}{2}$  4 and  $\frac{1}{2}$  4 and  $\frac{$ 

Switch config\_route\_map#set ip default next-hop 13.1.1.254 // 设 置 缺 省 的 下 一 跳 地 址 为 13.1.1.254

#### 3、将 route-map 应用到端口

Switch\_config#interface Vlan1 //进入需要应用策略路由的接口 Switch config\_v1#ip policy route-map pbr //打开策略路由,并指定路由映射的名称为 pbr

通过 show ip pbr, 显示策略路由所有的配置信息

文档密级:渠道合作伙伴 23 售后服务热线:400-878-3389

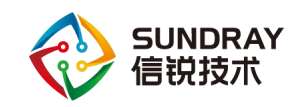

## <span id="page-26-0"></span>4.3 动态路由协议-RIP 配置

两台 75 系列交换机,配置如下:

### **1**、交换机 **A**:

Switch config#interface vlan1 //进入 vlan 1 接口 Switch config\_v1#ip address 192.168.20.81 255.255.255.0 //配置 vlan 1 接口 ip 地址 Switch config\_v1#ip rip 1 enable //vlan 1 接口下开启 rip,进程号为 1 Switch config#interface loopback 0 //进入 loopback 0 接口 Switch config\_l0#ip address 10.1.1.1 255.0.0.0 //配置 lo 接口 ip 地址 Switch config 10#ip rip 1 enable //l0 接口下开启 rip, 进程号为 1 Switch config#router rip 1 //全局开启 rip 协议,进程号为 1

#### **2**、交换机 **B**:

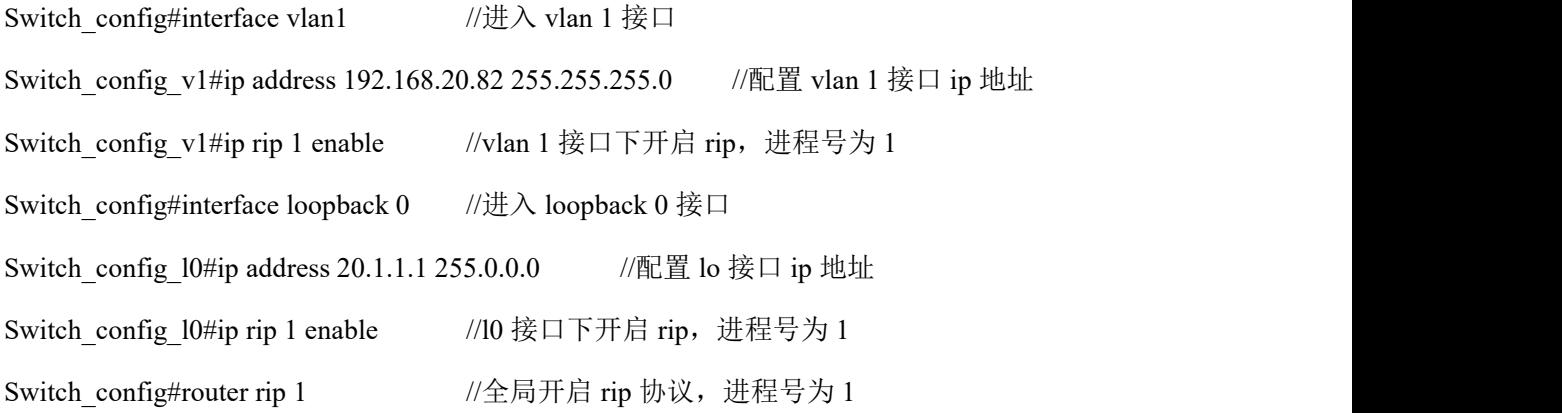